## **ක්රියාකාරකම - 3 2**

- 1. ඔබගේ පරිගණකගේ ස්ථාපනය කර ඇති වදන් සැකසුම් මෘදුකාාංගය පූරණය(load) කරන්න.
- 2. එහි පහත සඳහන් ලිපිය යතුරු ලියනය කරන්න.

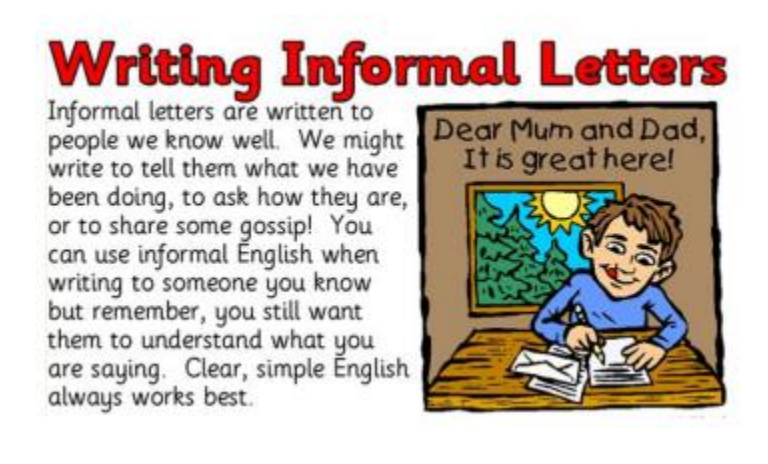

- 3. ඉහත වදන් සැකසුම් ගොනුවක් " Word Practical 3" ලෙස ගබඩා කරන්න.
- 4. උක්ත ගගානුගේ හැඩසවීම් සිදු කරන්න.
- 5. ඉහත වදන් සැකසුම් ගගානුව " Word\_Practical\_3" ගෙස නැවත ගබඩා කරන්න.